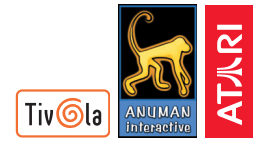

© 2008 ANUMAN Interactive. Tous droits réservés. © 2008 Tivola Publishing GmbH, Münzstr. 19, 10178 Berlin. www.tivola.de. En collaboration avec ICE Media, www.Icemedia.net. © Atari. All rights reserved. Distributed by Atari Europe SASU. Atari and the Atari logo are trademarks owned by Atari Interactive, Inc Atari France - 1, place Verrazzano, - F-69252 LYON Cedex 9.

IMPRIME EN ALLEMAGNE

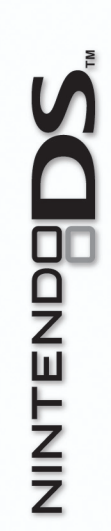

## ATARI

 $\boldsymbol{\psi}$ 

# **MODE D'EMPLOI**

Mon WIRCPXX-FR<br>OUMAL Intime

CE SCEAU EST VOTRE ASSURANCE QUE NINTENDO A APPROUVÉ CE PRODUIT ET QU'IL EST CONFORME AUX NORMES D'EXCELLENCE EN MATIÈRE DE FABRICATION, DE FIABILITÉ ET SURTOUT, DE QUALITÉ. RECHERCHEZ CE SCEAU LORSQUE VOUS ACHETEZ DES JEUX OU DES ACCESSOIRES POUR ASSURER UNE TOTALE COMPATIBILITÉ AVEC VOS PRODUITS NINTENDO.

Cette carte DS ne peut être utilisée qu'avec les consoles de jeu Nintendo DS™

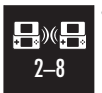

#### **JEU MULTI-CARTES SANS FIL DS**

CE JEU PERMET DES PARTIES EN MULTIJOUEUR SANS FIL AVEC UNE CARTE DS POUR CHAQUE NINTENDO DS.

IMPORTANT : lisez attentivement le livret de précautions sur la santé et la sécurité séparé qui accompagne ce produit avant toute utilisation de votre Nintendo DS, d'une carte DS, d'une cartouche de jeu, ou d'un accessoire. Ce livret contient d'importantes informations sur la santé et la sécurité. Nous vous conseillons de lire attentivement le mode d'emploi avant de commencer à jouer afin de profiter pleinement de votre nouveau jeu ! Ce mode d'emploi contient également des informations sur la garantie et sur le service consommateurs. Conservez ce document pour référence ultérieure.

**Original Nintendo** Seal of Quality

IMPORTANT : utiliser un appareil illégal avec votre console Nintendo DS peut rendre ce jeu inutilisable.

#### **LICENSED BY**

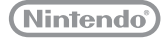

LES MARQUES SONT LA PROPRIÉTÉ DE LEURS PROPRIÉTAIRES RESPECTIFS. NINTENDO DS EST UNE MARQUE DE NINTENDO.

## emma Journal intime

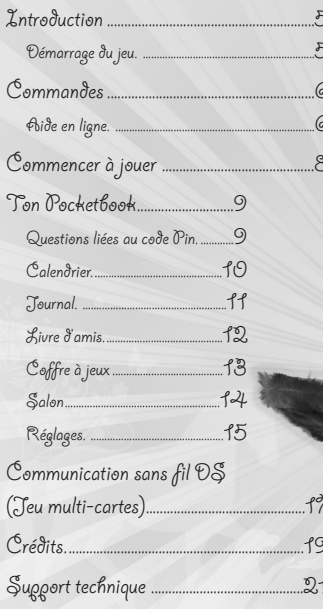

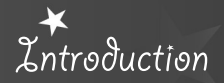

Bienvenue dans "Emma & mon journal intime".

Avec le Pocketbook, tu disposes de ton journal, de ton livre d'amis et de ton agenda en un coup d'œil !

Mais ce n'est pas tout ! Il y a plein de choses à découvrir ! Tu peux essayer des jeux fantastiques, remplir un coffret à bijoux et bien plus encore.

Si tes amis ont également un Pocketbook, tu peux discuter et échanger les entrées de ton livre d'amis avec eux.

Alors, allons-y !

### Démarrage du jeu

- 1. Éteindre la Nintendo DS. Ne jamais insérer une Carte de jeu lorsque la console est allumée.
- 2. Insérer la Carte de jeu "Emma & mon journal intime" dans la Nintendo DS.
- 3. Allumer la console. L'écran titre doit apparaître, s'il n'apparaît pas, il sera nécessaire de recommencer à partir de l'étape 1.
- 4. Lorsque l'écran titre apparaît, utiliser le stylet Nintendo DS pour sélectionner les options du menu qui s'affiche.

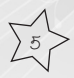

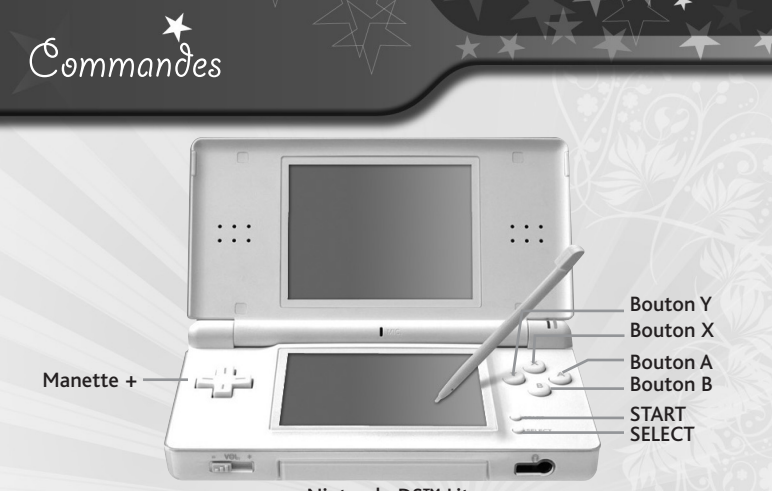

Nintendo DS™ Lite

Tu peux commander ton Pocketbook presque exclusivement à l'aide du stylet. Il suffit simplement de toucher le symbole souhaité et l'action correspondante sera exécutée. Parfois, Emma, qui te guide dans le Pocketbook et a toutes sortes de conseils pour toi, t'assiste.

#### Aide en ligne

Touche le drapeau français à l'aide du stylet pour démarrer le jeu en français.

6

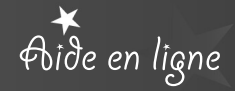

Si tu n'es pas sûr(e) de ce qui se cache derrière un symbole, il te suffit d'appuyer sur SELECT. Tu appelles ainsi l'aide en ligne.

Dans cet écran, les symboles apparaissent avec des points d'interrogation. En touchant ceux-ci, la fonction correspondante sera affichée. Si tu veux quitter l'aide en ligne, il te suffit d'appuyer encore sur SELECT.

#### Clavier

À certains endroits, tu dois utiliser un clavier afin de faire tes entrées. Celui-ci est similaire à un clavier d'ordinateur normal. Tu peux, par exemple, passer d'une écriture en majuscules à une écriture en minuscules. Et pour les caractères spéciaux, smileys et beaucoup d'autres choses, des boutons de commande supplémentaires sont à ta disposition.

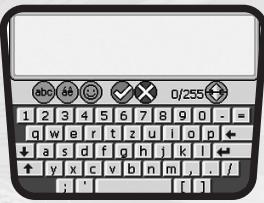

Le nombre de signes que tu peux saisir à chaque fois est limité. La limite est indiquée sous le champ de saisie. Fais attention à ne pas le dépasser.

7

## Commencer à jouer

Lorsque tu démarres pour la première fois ton Pocketbook, tu dois le configurer. Pour ce faire, tu crées tes données personnelles avec Emma. Elle t'expliquera ce que tu dois saisir et quand.

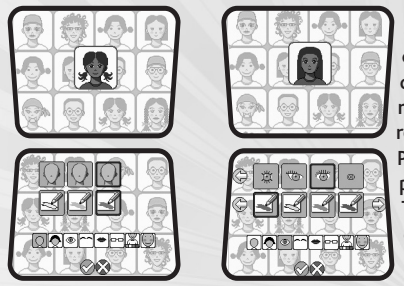

Lorsque tu as fait toutes tes entrées et que tu as rempli tes données personnelles, tu peux créer ton propre avatar. Celui-ci te représente ou, le cas échéant, représente ton entrée dans le Pocketbook. De nombreuses possibilités sont ici à ta disposition. Tu peux donc choisir entre différentes coiffures, couleurs de T-shirts, sourcils, couvre-chefs et bien d'autres choses.

Tout en bas, tu choisis ce que tu souhaites modifier. Pour finir, tu peux réaliser d'autres réglages dans la zone supérieure. Si tu veux également modifier les couleurs, un menu de sélection supplémentaire s'affichera.

Tu peux donc façonner ton avatar étape par étape selon tes souhaits. Et n'aie aucune crainte : tu peux revenir et le modifier à tout moment. Il en est de même pour toutes les autres entrées que tu as faites dans tes données personnelles.

Après avoir créé ton avatar, Emma a encore quelques questions pour toi. Réponds-y dans l'ordre, tout simplement.

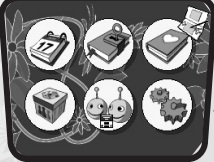

Le Pocketbook a une multitude de fonctions à ta disposition. Afin de pouvoir les utiliser, tu accèdes toujours au menu principal après l'accueil.

Dans le menu principal, tu peux choisir parmi les fonctions principales :

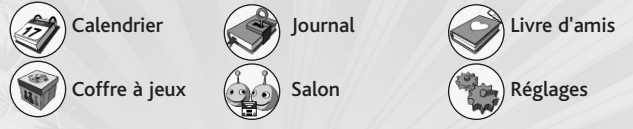

Il suffit de toucher le symbole souhaité et tu accèdes au sous-menu correspondant.

#### Questions liées au code Pin :

Au lancement du jeu, il n'y a pas de code PIN ni de question de sécurité.

- Lorsque tu décides d'utiliser un code PIN, tu dois également saisir une question de sécurité ainsi que sa réponse.
- Si tu as oubliée ton code PIN et la réponse à ta question de sécurité, voici comment débloquer ton Pocketbook :
- 1) Entre un mauvais code PIN 3 fois de suite : ce qui fera apparaître la question de sécurité. IMPORTANT : ne touches pas l'écran pour zapper le dialogue de Emma.

2) Quand le premier dialogue est affiché et que les 3 flèches clignotent (> > >), appuie simultanément sur les boutons  $X + A + L + R$  et tu entendras une 9 petite mélodie. Le déblocage d'urgence est activé !

- 3) Touche l'écran jusqu'à la question du déblocage d'urgence. Question : Comment s'appelle l'ami de Robinson qui mesure 2,07 m ?
- 4) Tu dois entrer la réponse ci-dessous en respectant les majuscules et les minuscules. Réponse : Nocturnes
- 5) Touche l'icône verte de validation pour confirmer.
- 6) Tu peux saisir un nouveau code PIN.

Vous devrez éteindre votre Nintendo DS puis la rallumer si vous avez entré une mauvaise réponse de sécurité.

#### Calendrier

• Écrans : Dans le menu du calendrier, tu obtiens en premier une vue d'ensemble de la semaine en cours. À l'aide des trois boutons sous la feuille de calendrier, tu peux passer de la vue mensuelle à la vue journalière. Il suffit pour cela de toucher le champ bleu correspondant.

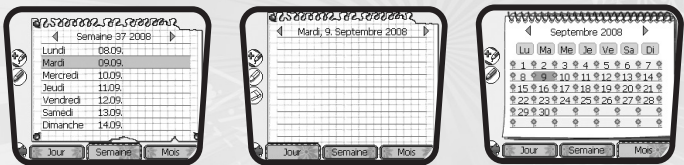

• Actions : Dans ton calendrier, tu peux, par exemple, saisir tes rendez-vous, les dates d'anniversaire de tes amis, les débuts des vacances ou d'autres dates. Lorsque tu as entré une date de rendez-vous, tu recevras une alerte le jour venu.

SAISIR UN RENDEZ-VOUS : Touche à l'aide du stylet ce symbole afin d'ajouter un nouveau rendez-vous. Dans la vue d'ensemble suivante, tu peux sélectionner le titre, la date et l'heure. Pour ce faire, touche le champ bleu. En outre, tu peux régler la fréquence à laquelle tu veux que le rendez-vous te soit rappelé. Lorsque tu as rempli tous les champs, touche le symbole OK pour enregistrer le rendez-vous. Tu accèdes ensuite automatiquement à l'écran précédent. Dans l'écran hebdomadaire, les rendez-vous sont indiqués en face de l'heure. Dans l'écran mensuel, ils sont représentés par un trombone.

MODIFIER UN RENDEZ-VOUS :Touche ce symbole à l'aide du stylet, quand tu souhaites modifier un rendez-vous déjà saisi. Pour ce faire, sélectionne au préalable le rendez-vous correspondant dans l'écran journalier. La vue d'ensemble apparaît à nouveau, comme lors de la sélection «Saisir un rendezvous», dans laquelle tu peux modifier toutes les entrées. Lorsque tu as terminé, touche à nouveau le symbole OK pour enregistrer le rendez-vous.

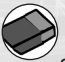

EFFACER UN RENDEZ-VOUS : Lorsque tu dois effacer un rendez-vous, sélectionne-le dans l'écran journalier et touche ensuite le symbole. Ici encore, tu peux avoir une vue d'ensemble des rendez-vous. Lorsque tu

souhaites l'effacer, touche le symbole OK.

#### Journal

11

Tu peux ici, comme dans un vrai journal, ajouter tes expériences, pensées, rêves secrets et d'autres choses personnelles, afin de les relire plus tard et de pouvoir t'en souvenir.

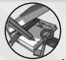

FAIRE UNE ENTRÉE DANS LE JOURNAL : Touche ce symbole pour faire une nouvelle entrée dans ton journal. A l'aide du clavier, tu peux rédiger

tes pensées et expériences de la journée. Lorsque tu as terminé, enregistre ton entrée à l'aide du symbole OK. Tes entrées seront automatiquement enregistrées sous la date actuelle.

*Attention : tu ne peux écrire qu'une entrée par jour.*

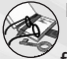

LIRE UNE ENTRÉE DU JOURNAL : Pour lire tes entrées, touche ce symbole. À l'aide des flèches à gauche et à droite de la date, tu peux feuilleter ton journal jusqu'à une entrée que tu souhaites lire. Touche ensuite simplement l'entrée que tu veux afficher entièrement.

EFFACER UNE ENTRÉE DE JOURNAL :Touche ce symbole pour effacer une entrée. Mais attention : lorsque tu effaces une entrée, tu ne peux plus écrire ensuite de nouvelle entrée pour ce jour.

#### Livre d'amis

Tu peux ici ajouter les données de tes amis. Si tu sais tout sur tes amis, tu peux remplir toi-même les données. Si tu ne les connais pas encore bien, remplis les champs avec eux.

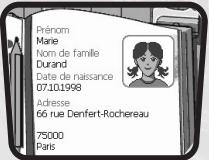

12

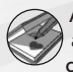

AJOUTER UN(E) NOUVEL(LE) AMI(E) : Sélectionne ce symbole pour ajouter un(e) nouvel(le) ami(e). La procédure est la même que pour la création de ton profil personnel.

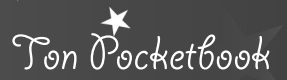

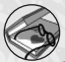

LIRE LE LIVRE D'AMIS : Pour lire les entrées du livre d'amis, touche ce symbole. Tu vois ici ton profil personnel et ceux de tes amis. Sélectionne avec le stylet l'entrée que tu veux lire.

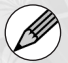

Lorsque tu souhaites modifier une entrée, sélectionne à l'aide du stylet l'entrée correspondante et choisis ensuite ce symbole.

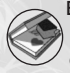

EFFACER UN(E) AMI(E) : Lorsque tu souhaites effacer une entrée, touche à l'aide du stylet ce symbole. Choisis dans la liste l'entrée que tu veux effacer et confirme à l'aide du symbole OK.

#### Coffre à jeux

Dans le Coffre à jeux, quatre jeux seront débloqués les uns après les autres.

CHAOS D'IMAGES : Sélectionne ce symbole pour jouer au chaos d'images. Consulte d'abord les instructions et touche ensuite «Démarrer». Lorsque les différents niveaux sont déjà activés, tu peux choisir entre «facile», «moyen» et «difficile». Dès que tu as touché le niveau de difficulté, le jeu démarre.

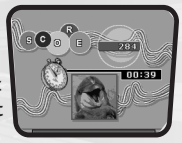

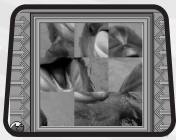

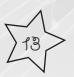

ENTREMETTEUR : Sélectionne ce symbole pour jouer à l'entremetteur. Consulte d'abord les instructions et touche ensuite «Démarrer». Lorsque les différents niveaux sont déjà activés, tu peux choisir entre «facile»,

«moyen» et «difficile». Dès que tu as touché le niveau de difficulté, le jeu démarre.

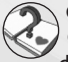

QUIZ DES AMIS : Sélectionne ce symbole pour jouer au quiz des amis. Consulte d'abord les instructions et touche ensuite «Démarrer». Lorsque les différents niveaux sont déjà activés, tu peux choisir entre «facile», «moyen»

et «difficile». Dès que tu as touché le niveau de difficulté, le jeu démarre.

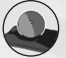

BOULE MAGIQUE : Sélectionne ce symbole lorsque tu veux jouer à la boule magique. Tu peux ici saisir une question qui te préoccupe grâce au clavier. Souffle ensuite fortement sur le microphone situé entre les deux écrans. La poussière sur la boule sera ainsi enlevée et cette dernière te donnera

la boule donne sa réponse.

#### Salon

Tes amis ont-ils un Pocketbook ? Vous pouvez alors discuter dans le salon ou bien échanger des entrées du livre d'amis. Tu as ensuite le choix entre créer ton salon ou entrer dans un salon. Si tu en créés un, tu peux inventer un nom. Si tu veux rejoindre un salon existant, tu n'as qu'à choisir celui dans lequel tu veux entrer.

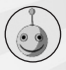

Créer son propre salon ( $\begin{pmatrix} -\cdot & \cdot & \cdot \\ -\cdot & \cdot & \cdot \\ \cdot & \cdot & \cdot \end{pmatrix}$  Rejoindre un salon

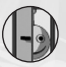

 $1 - 4$ 

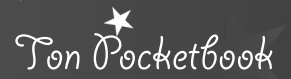

Le salon doit être recréé à chaque fois pour discuter ou pour échanger des entrées du livre d'amis.

- **Discussion** : Une fois que le salon a été créé, tu peux toucher ce symbole pour y discuter avec tes amis. Tu peux saisir tes messages à l'aide du clavier et les envoyer avec le symbole de l'enveloppe. Il apparaît ensuite sur l'écran supérieur et peut être lu par toi-même et les autres participants au salon.
- **Échanger des entrées du livre d'amis :** Lorsque tu touches ce symbole, une liste apparaît avec les entrées dans ton livre d'amis. Sélectionne avec le stylet, l'entrée que tu veux envoyer. Ensuite la liste des amis qui se trouvent actuellement dans le salon s'affiche. Sélectionne avec le stylet celui ou ceux à qui tu veux envoyer le profil de ton livre d'amis. Touche ensuite « Envoyer » (symbole de l'enveloppe).

Réglages Tu accèdes ici à quatre symboles différents

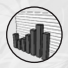

15

Statistiques et records

Coffrets à bijoux

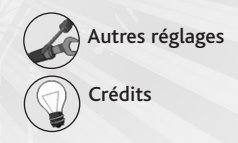

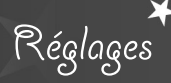

- **Statistiques et records** : A l'aide des barres, tu peux voir combien de place prennent déjà tes entrées. En outre, tu as ainsi un aperçu de tes records dans les mini-jeux.
- **Coffrets à bijoux** : C'est là où Emma garde ses bijoux.A l'aide du stylet, tu peux sélectionner les différents bijoux et les faire glisser sur Emma. Elle ne peut toutefois n'en mettre qu'un à la fois.
- **Autres réglages** :

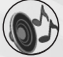

• Volume : Grâce aux flèches, tu peux modifier le volume de la musique et des effets sonores.

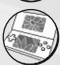

• Arrière-plan : Tu peux choisir entre cinq arrière-plans différents. Il suffit de toucher l'arrière-plan désiré. Il s'affichera automatiquement.

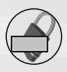

• Code PIN : Afin que personne ne puisse lire ton journal secret, tu as ici la possibilité de saisir un code chiffré, qui te sera demandé à chaque nouveau démarrage. La combinaison chiffrée peut comporter jusqu'à sept chiffres. En plus, tu peux saisir une question secrète qui te sera posée au cas où tu oublierais ton code PIN.

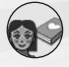

• Profil personnel : Tu peux modifier ici ton profil personnel. Pour ce faire, tu dois passer une nouvelle fois par toutes les étapes de la création de profil.

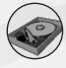

• Formater : Si tu souhaites recommencer depuis le début, tu peux effacer ici toutes tes données.

16

#### *Communication sans fil DS (jeu multi-cartes)*

Instructions sur le jeu multi-cartes.

#### *Equipement nécessaire*

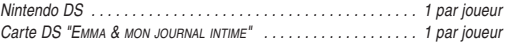

#### *Connexion*

- 1. Assurez-vous que les consoles sont éteintes avant d'insérer les cartes DS.
- 2. Mettez les consoles sous tension. Si le *mode de démarrage* de votre console est réglé sur MODE MANUEL, le *menu principal Nintendo DS* s'affiche. Si le MODE AUTOMATIQUE est activé, ignorez l'étape suivante et passez à l'étape 4.
- 3. Touchez le panneau "Emma & mon journal intime".
- 4. Sélectionnez maintenant dans le menu principal le symbole « Salon ». Toutes les autres étapes seront expliquées dans le paragraphe « Salon ».

#### *Précautions à suivre*

*Pour obtenir de meilleurs résultats lors de la communication sans fil, veuillez suivre les recommandations suivantes :*

L'icône a l'écran indique la fonction de communication sans fil. Elle apparaît sur le *menu principal Nintendo DS* ou sur l'*écran de jeu*.

Lorsque l'icône de communication sans fil est affichée, cela signifie que l'option qui lui est associée démarre une communication sans fil.

N'UTILISEZ PAS la fonction de communication sans fil dans les endroits où celle-ci est interdite (comme les hôpitaux, les avions, etc.). Pour de plus amples informations concernant la fonction de communication sans fil, veuillez vous référer au livret de précautions sur la santé et la sécurité séparé qui accompagne votre console Nintendo DS.

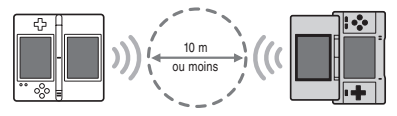

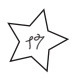

Pendant un jeu utilisant la communication sans fil, l'icône **a** apparaît pour indiquer la puissance du signal. L'icône a quatre affichages différents, tels qu'indiqués ci-dessous, en fonction de la puissance du signal. Plus le signal est fort, plus le jeu en communication sans fil est fluide.

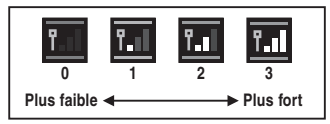

Le témoin d'alimentation clignote rapidement pour indiquer qu'une communication sans fil est en cours.

#### *Pour obtenir de meilleurs résultats, reportez-vous aux conseils suivants :*

- Commencez avec une distance entre les consoles d'environ 10 mètres au plus et rapprochez-vous ou éloignez-vous en fonction de vos désirs, tout en gardant la puissance du signal à deux barres ou plus pour obtenir les meilleurs résultats.
- Gardez une distance inférieure à 20 mètres entre les consoles.
- Les consoles doivent être orientées les unes vers les autres de la manière la plus directe possible.
- Evitez que des personnes ou des obstacles se trouvent entre les consoles Nintendo DS.
- Evitez les interférences créées par d'autres appareils. Si les communications semblent affectées par d'autres appareils (réseau sans fil, four à micro-ondes, appareils sans fil, ordinateurs), déplacez-vous à un autre endroit ou éteignez l'appareil créant les interférences.

18

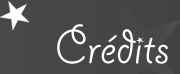

**Voici les personnes qui ont le grand plaisir de te présenter "Emma & mon journal intime" :**

#### **ANUMAN Interactive**

**CEO :** Stéphane Longeard **Publishing Manager :** Alain Milly **Marketing Coordinator :** Stéphanie Dos Santos **Producer :** Franck Berrois, Alexandre Migeon

#### **PRINTED MATERIAL / MANUFACTURING / SUPPLY CHAIN OPERATIONS**

**VP Europe Distribution Operations :** Christophe Delanoy **Printed Materials Manager :** Caroline Fauchille **Printed Materials Project Manager :**

Sandrine Dubois

19

**Copywriter :** Vincent Hattenberger **Supply Chain Director :** Alain Fourcaud **Manufacturing Coordinators :** Mike Shaw, Jean Grenouiller, Elise Pierrel, Delphine Doncieux **Planning Project Manager :** Sophie Wibaux **Sales Administration Manager :**Anne-Sophie Barale **QUALITY ASSURANCE TEAM Certification Project Manager :** Claire McGowan

**ATARI EUROPE Business Development Manager :** Alexandre Breas

#### **LOCAL MARKETING TEAM**

**Marketing Manager :** Beryl Breas **Product Manager :** Linda Duchaussoy

#### **TIVOLA**

**Head of Production :** Helfried Menchén **Art Director :** Barbara Landbeck **Project Manager :** Hendrik Peeters **Localisation :** Jörg Sobotka; Sara Contini **Music and Sound Design :** Tilo Alpermann © Tivola Publishing GmbH

#### **TEAM ICE MEDIA**

**Project Management :** Axel Pfeuffer **Detailed Concept :** Axel Pfeuffer, Oliver Thein **Programming :** Axel Pfeuffer, Jörg Winterstein, Görg Pflug (CPKI GbR), Johannes Colmsee (CPKI GbR) **2D/3D Grafik :** Raoul Kaffka (3D Betrieb GmbH) **Testing :** Oliver Thein, Clementina Kambobe, Lisa Pfeuffer, Tobias Pfeuffer, Anne Pfeuffer

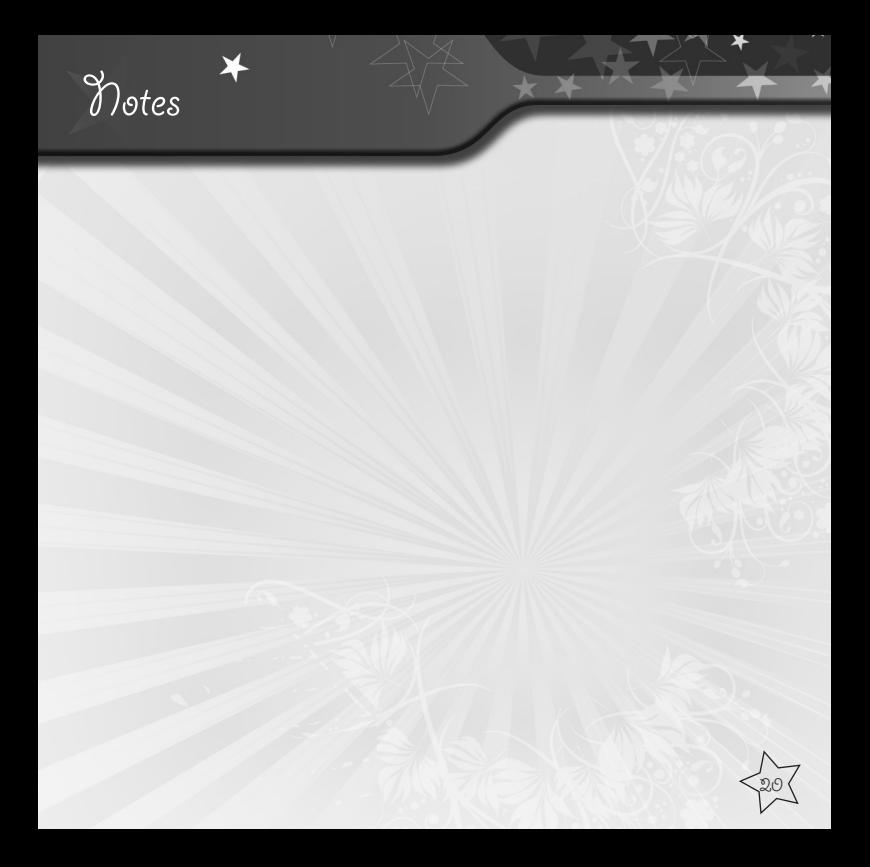

## Support technique

## $\overline{\mathsf{AT}}$   $\mathsf{RT}$   $\mathsf{R}\mathsf{I}$  Customer Service Numbers

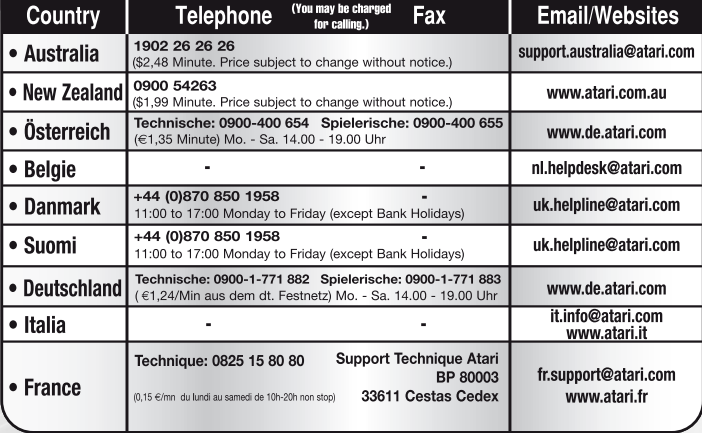

 $2f$ 

## Support technique

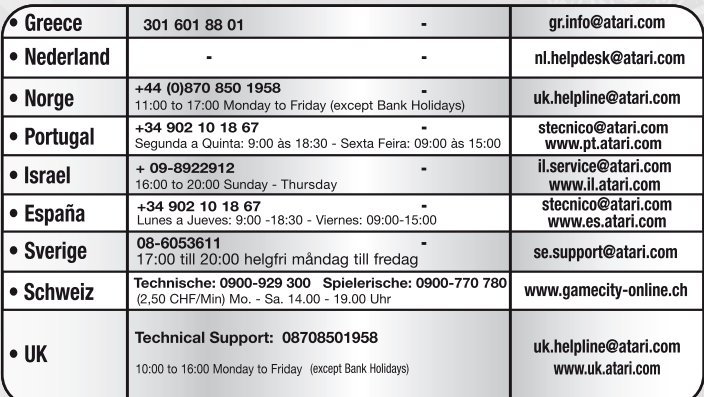

#### **Wrong number?**

this manual went to print, you can still access<br>to all updated technical support numbers at:

**Come and join the community!**<br>To register and get the most out of your new game, send e-cards to your friends, download wallpapers or get access to lots of other free<br>stuff, visit us and choose a country at:

#### www.atari.com

Use of ATARI web sites is subject to terms and conditions, which you can access on our websites.

22

#### **The PEGI age rating system:**

Age Rating categories:

#### Les

catégories de tranche d'âge:

www negi info

www.neai.info

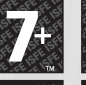

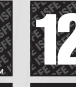

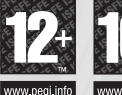

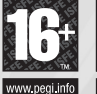

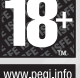

**Note:** There are some local variations!

**Note:** Il peut y avoir quelques variations en fonction du pays!

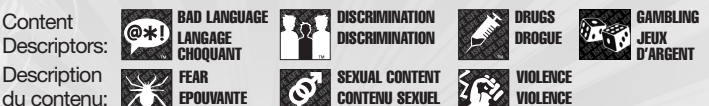

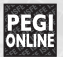

**The PEGI Online logo indicates that a game allows the player to have access to online game play. For further information about online gaming please visit: http://www.pegionline.eu** 

**Le logo PEGI Online indique qu'un jeu permet de jouer en ligne. Pour de plus amples informations sur le jeu en ligne, veuillez consulter le site : http://www.pegionline.eu**

For further information about the Pan European Game Information (PEGI) rating system please visit:

Pour de plus amples informations concernant l'évaluation du système d'information de jeu Pan Européen (PEGI), vous pouvez consulter:

Para obtener más información sobre el sistema de calificación de juegos (PEGI), por favor visite:

Per ulteriori informazioni sul sistema europeo di valutazione delle informazioni del gioco (PEGI) vi preghiamo di visitare:

Für weitere Informationen über das europäische Spiel-Informationen Bewertungs-System (PEGI) besuchen Sie bitte: **http://www.pegi.info**

23

#### **Garantie 90 jours**

La carte de jeu Nintendo DS fournie avec ce produit est garantie par Atari contre tout défaut matériel ou vice de fabrication, pendant une période de quatre-vingt-dix (90) jours à compter de la première date d'achat du produit. Atari pourra, à son libre choix et sans aucun frais pour l'acheteur, décider de réparer ou remplacer la carte de jeu défectueuse. La présente garantie ne couvre pas les défauts occasionnés par l'acheteur ou un tiers, par négligence, mauvaise utilisation, dommage accidentel, utilisation excessive ou abusive, modification ou utilisation non conforme aux instructions du manuel de l'utilisateur du produit.

LA PRÉSENTE GARANTIE NE COUVRE PAS LES PRODUITS D'OCCASION OU DE LOCATION Si un défaut couvert par la présente garantie est constaté, veuillez contacter le bureau d'Atari du pays d'achat de ce produit, dont l'adresse se trouve au dos de l'emballage. Si vous retournez le présent produit, vous devez le restituer avec son emballage d'origine, la preuve de l'achat et une description du ou des défauts identifiés.

Si un produit est retourné :

- sans preuve d'achat,
- au titre d'un défaut non couvert par la présente garantie ou
- après l'expiration de la période de garantie,

Atari décidera, seul, s'il convient de le remplacer ou le réparer, aux frais du client. Dans la mesure permise par la loi applicable, Atari exclut toute garantie (formelle ou implicite) de qualité suffisante ou d'adaptation à un usage particulier de ce produit. La présente garantie est un complément et n'affecte aucunement vos droits prévus par la loi.

24